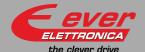

LW3D3O32NOA1-( LW3D3O70NOA

#### Installation instructions

For more information about drive installation, use and maintenance refer to user manual available at http://www.everelettronica.it/manhw.html

#### 2 phase step motor bipolar chopper drive technical data

- DC power supply: 24 ÷ 80 Vdc;
- Phase current: 0,3÷4,5 Apeak (3032 serie) or 2,4÷10 Apeak (3070 serie)
- Chopper frequency: ultrasonic 40KHz;
- Emulated Step angle: Full Step, ½, ¼, 1/8, 1/16, 1/32, 1/64, 1/128, 1/256, 1/5, 1/10, 1/25, 1/50, 1/125, 1/250 configurable by means of Roto-Switches;
- Torque Filter to reduce vibrations, resonance and noise, configurable by means of Roto-Switches;
- Protections against: over current, over/under voltage, overheating, phase-to-phase and phase-to-ground short circuit;
  • Dimensions: 128 x 74 x 30 mm (without connectors);
- · Protection degree: IP20;
- Pollution degree: 2;
- Working temperature 5°C ÷ 40°C; Storage temperature -25°C ÷ 55°C;
- Humidity: 5% ÷ 85% not condensing;

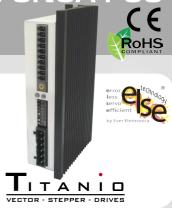

#### Connections

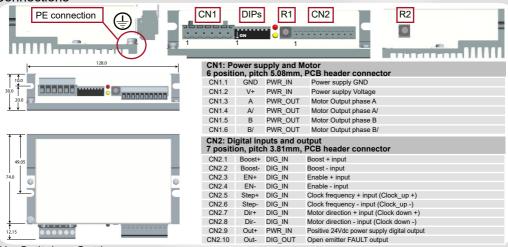

# **Dip-Switches Settings**

| Motor Phase Current (Apeak) |          | DIPs |     |     | Default |         |
|-----------------------------|----------|------|-----|-----|---------|---------|
| LW3D3070                    | LW3D3032 | 1    | 2   | 3   | 4       | Default |
| 2.4                         | 0.3      | off  | off | off | off     | Х       |
| 2.8                         | 0.4      | on   | off | off | off     |         |
| 3.0                         | 0.5      | off  | on  | off | off     |         |
| 3.2                         | 0.6      | on   | on  | off | off     |         |
| 3.5                         | 0.7      | off  | off | on  | off     |         |
| 3.8                         | 1.0      | on   | off | on  | off     |         |
| 4.2                         | 1.2      | off  | on  | on  | off     |         |
| 4.5                         | 1.5      | on   | on  | on  | off     |         |
| 5.0                         | 1.8      | off  | off | off | on      |         |
| 5.6                         | 2.0      | on   | off | off | on      |         |
| 6.0                         | 2.2      | off  | on  | off | on      |         |
| 6.3                         | 2.5      | on   | on  | off | on      |         |
| 7.0                         | 3.0      | off  | off | on  | on      |         |
| 8.0                         | 3.5      | on   | off | on  | on      |         |
| 9.0                         | 4.0      | off  | on  | on  | on      |         |
| 10.0                        | 4.5      | on   | on  | on  | on      |         |

| DIP 5              | Curent reduction range                                               | Default      |
|--------------------|----------------------------------------------------------------------|--------------|
| off                | Idle current reduction to 70%                                        | X            |
| on                 | Idle current reduction to 30%                                        |              |
| DIP 6              | Drive enable polarity                                                | Default      |
| off                | Enable Asserted = Drive Disable                                      | X            |
| on                 | Enable Asserted = Drive Enable                                       |              |
|                    |                                                                      |              |
| DIP 7              | Drive Control Mode                                                   | Default      |
| DIP 7              | Drive Control Mode Step and Dir. mode                                | Default<br>X |
|                    |                                                                      |              |
| off                | Step and Dir. mode                                                   |              |
| off                | Step and Dir. mode<br>Clock_up / Clock_down mode                     | Х            |
| off<br>on<br>DIP 8 | Step and Dir. mode Clock_up / Clock_down mode  Motor stall detection | X            |

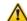

NOTE: the device reads the Dip-Switches only at powering up. To change the setting, shut down the drive, change the settings and power the system up again to make the new setting operating.

#### R1 Roto-Switch Settings (Step Resolution and Clock Test)

| Position | Step angle         |
|----------|--------------------|
| 0        | Full step          |
| 1        | 1/2 step           |
| 2        | 1/4 step (default) |
| 3        | 1/8 step           |
| 4        | 1/16 step          |
| 5        | 1/32 step          |
| 6        | 1/64 step          |
| 7        | 1/128 step         |
| 8        | 1/256 step         |
| 9        | 1/5 step           |
| Α        | 1/10 step          |
| В        | 1/25 step          |
| С        | 1/50 step          |
| D        | 1/125 step         |
| Е        | 1/250 step         |
| F        | Clock test         |

#### **Clock Test**

To activate the clock test function set the Roto-switch R1 at F position. The test showes by the drive's leds the step input frequency range. During the test the drive is disabled.

| Clock [Hz]                                                                           | Green             | Red | Yellow |
|--------------------------------------------------------------------------------------|-------------------|-----|--------|
| 0                                                                                    | on                | on  | off    |
| 1 <clock<1000< td=""><td>Blinking (200 ms)</td><td>off</td><td>on</td></clock<1000<> | Blinking (200 ms) | off | on     |
| clock≥1000                                                                           | Blinking (200 ms) | on  | off    |

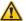

NOTE: the device reads the R1 Roto-Switches only at powering up. To change the setting, shut down the drive, change the settings and power the system up again to make the new setting operating.

## R2 Roto-Switch Settings (Torque Filter)

| Position      | 0              | <br>7  | <br>F |
|---------------|----------------|--------|-------|
| Torque Filter | None (default) | Medium | High  |

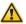

NOTE: the R2 Roto-Switches is read and executed in real time.

Before a setting change, take all the measures necessary to avoid possible dangerous events.

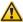

ATTENTION: Different Torque Filtersettings can cause a variation of available motor's torque and power. The user must evaluate for any motor type and application the best tradeoff between noise and torque. It's good practice to execute tests starting with no torque filtering (R2 at 0 position) and increasing the filter until the best suitable value has been reached.

## Working Status (Leds)

Driver disabled: green blinking (1s)

Driver enabled : green on Motor open phase: red on

Motor phase shortcut: red blinking (200 ms) Over voltage: red on (2 sec) – yellow on (1 sec)

Under Voltage: red on (2 sec) - yellow on (1 sec) - yellow on (1 sec)

Motor stall: yellow blinking (200 ms)

Over temperature: red on (2 sec) - yellow on (1 sec) - yellow on (1 sec) - yellow on (1 sec)

#### Drive's inputs connection

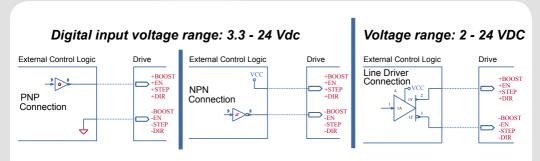

## Drive's inputs electrical characteristics

| Туре           | Characteristics             | Min.                | Max  | Unit |
|----------------|-----------------------------|---------------------|------|------|
|                | Supply Voltage              | 2 (1)               | 24   | Vdc  |
|                | Inputs Frequency            | •                   | 10   | KHz  |
| Standard (1)   | Threshold switching voltage | 1.61 <sup>(1)</sup> | -    | Vdc  |
| (EN, BOOST)    | Current at 2Vdc (1)         | •                   | 3.13 | mA   |
| (LIV, DOOST)   | Current at 3,3Vdc           | •                   | 5.84 | mA   |
|                | Current at 5Vdc             | -                   | 6.28 | mA   |
|                | Current at 24Vdc            | •                   | 8.75 | mA   |
|                | Supply Voltage              | 2 (1)               | 24   | Vdc  |
|                | Inputs Frequency            | •                   | 1    | MHz  |
| High-Speed (1) | Threshold switching voltage | 1.61 <sup>(1)</sup> |      | Vdc  |
| (STEP, DIR)    | Current at 2Vdc (1)         | •                   | 2.53 | mA   |
| (SIEP, DIR)    | Current at 3,3Vdc           | •                   | 5.84 | mA   |
|                | Current at 5Vdc             | -                   | 6.28 | mA   |
|                | Current at 24Vdc            | -                   | 8.75 | mA   |

(1) N.B.: It's recommended to use 2Vdc digital inputs only in Line-Driver configuration to have more noise immunity.

## Drive's output connection

Output maximum ratings: VouTmax=24Vdc, IouTmax=100mA and it's protected from inversion of the polarity. Drive status: OK = Output Transistor Closed - FAULT = Output Transistor Open

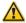

Attention: the FAULT output is not protected in current.

Provide an external current limitation device (IouTmax = 100mA).

The protective device may be placed on the output power conductor +24VDC (CN2.10).

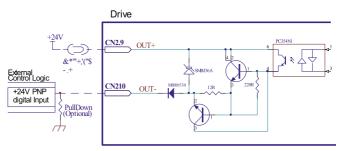

## Mating connectors

| CN1 | PHOENIX CONTACT | 1757051 |
|-----|-----------------|---------|
| CN2 | PHOENIZ CONTACT | 1803659 |

#### Cables section

| Function            | Cable            |                 |  |
|---------------------|------------------|-----------------|--|
|                     | Minimum          | Maximum         |  |
| Power supply and PE | 0.5 mm² (AWG20)  | 1.5 mm² (AWG15) |  |
| Motor output        | 0.5 mm² (AWG20)  | 1.5 mm² (AWG15) |  |
| Digital inputs      | 0.14 mm² (AWG25) | 0.5 mm² (AWG20) |  |
| Digital output      | 0.14 mm² (AWG25) | 0.5 mm² (AWG20) |  |

Short\_LW3D30xxN0A1-00 Rev. 0.6 Pag. 3 of 4

#### Before first powering on:

- Check all connections: Power supply, Stepper motor and control logics.
- Make sure that all settings are correct for the application.
- Make sure that the characteristics of the DC power supply are appropriate for the drive.
- If possible, remove the load from the rotor of the motor to avoid wrong movements and possible damagings.
- Supply power and make sure that the green led is on or blinking. If the led is OFF, shut power down immediately and check if all the connections are correct.
- Enable the current supply to the motor (without STEP Clock) and, if possible, check its Holding Torque.
- Execute a movement of some steps to be sure that the rotation direction is the expectd one.

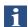

To revers the rotation direction leaving the DIR input unchanged turn the connection of a phase leads of the motor on CN1, for example A with A/.

- Disconnect the power supply, fit the motor to the load and check the full functionality.

### Drive's faults analysis

When any of the following situations occur, the drive is placed in a fault condition.

| DEFECT                                             | CAUSE                                                                  | ACTION                                                                                                    |
|----------------------------------------------------|------------------------------------------------------------------------|----------------------------------------------------------------------------------------------------|
| Intervention of the thermal protection.            | Can be caused by a heavy working cycle or a high current in the motor. | Improve the drive cooling by natural or fan air flow.  Consider to use a motor with a higher torque vs current rating. |
| Intervention of the current protection.            | Short circuit on the motor powering stage(s) of the drive.             | Check motor windings and cables to remove the short circuits replacing faulty cables or motor if necessary.            |
| Intervention of the over/under voltage protection. | Supply voltage out of range.                                           | Check the value of the supply voltage.                                                                                 |
| Open phase motor protection.                       | Motor windings to drive not proper connection.                         | Check motor cables and connections to the drive.                                                                       |

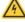

At any of the following situations occuring the drive stops working entering a fault condition.

| DEFECT                                                       | CAUSE                                                                                                    | ACTION                                                                                                    |
|--------------------------------------------------------------|----------------------------------------------------------------------------------------------------|----------------------------------------------------------------------------------------------------|
| Noisy motor movement with vibrations.                        | Can be caused by a lack of power supply to a phase of the motor or a poor regulation of the winding currents. | Check the cables and connections of<br>the motor and/or change the motor<br>speed to avoid a resonance region.                       |
| The external fuse on the power supply of the drive is burned | Can be caused by a wrong connection of the power supply.                                                      | Connect the power supply correctly and replace the fuse.                                                                             |
| At high speed, the motor torque is not enough.               | Can be due to a "self-limitation" of motor current and torque.                                                | Increase the motor current (always within the limits), increase the supply voltage, change motor connection from series to parallel. |

EVER Elettronica Via del Commercio, 2/4 - 9/11

Loc. San Grato Z. I 26900 - L O D I - Italy Phone +39 0371 412318 - Fax +39 0371 412367

email:infoever@everelettronica.it web: www.everelettronica.it

Short LW3D30xxN0A1-00 Rev. 0.6 Pag. 4 of 4